## Como enviar Emai[l para membro](http://sigloc.com.br/documentacao/?p=89)

 Esse Email é enviado para todos os membros cadastrados no sistema com suas informações necessárias.

Você pode filtrar para quais membros será enviado utilizando os filtros:

 Período de cadastramento Situação do Membro Cargo Ministerial Tipo de Adesão Função que exerce.

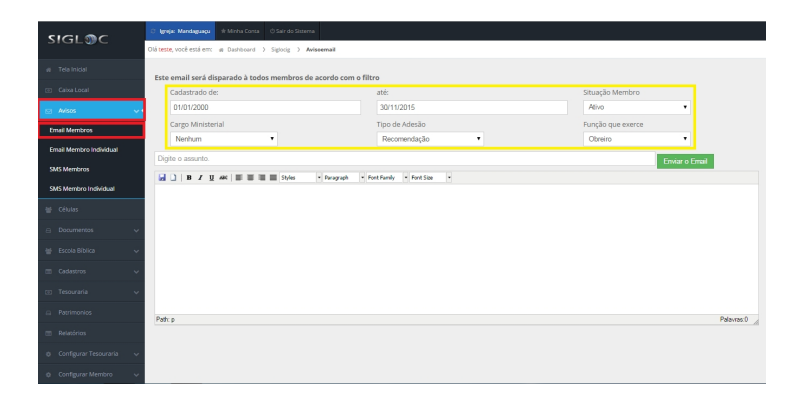

[Em seguida, digite o assunto e o que deseja comunicar aos membro](http://sigloc.com.br/documentacao/wp-content/uploads/2015/11/Email-membro.png). E então, envie o Email clicando no botão: **ENVIAR O EMAIL.**

Obs: Verificar caixa de SPAM, algumas contas de emails enviam direto pra lá.